## illumina®

### NextSeq 550Dx

Hướng dẫn chuẩn bị khu vực làm việc của thiết bị

QUYỀN SỞ HỮU CỦA ILLUMINA Tài liệu số 1000000009869 v07 VIE Tháng 4 năm 2023 DÙNG CHO CHẨN ĐOÁN TRONG ỐNG NGHIỆM. Tài liệu này và nội dung trong đó thuộc quyền sở hữu của Illumina, Inc. và các công ty liên kết của Illumina, Inc. ("Illumina") và chỉ dành cho khách hàng của Illumina sử dụng theo hợp đồng liên quan đến việc sử dụng (các) sản phẩm được mô tả trong tài liệu này và không dành cho mục đích nào khác. Tài liệu này và nội dung trong đó sẽ không được sử dụng hay phân phối vì bất kỳ mục đích nào khác và/hoặc không được truyền tải, tiết lô hay sao chép dưới bất kỳ hình thức nào khác mà không có sự cho phép trước bằng văn bản của Illumina. Illumina không chuyển nhượng bất kỳ giấy phép nào theo các bằng sáng chế, nhãn hiệu, bản quyền hoặc các quyền theo thông luật cũng như các quyền tương tự của bất kỳ bên thứ ba nào thông qua tài liệu này.

Các hướng dẫn nêu trong tài liệu này phải được tuân thủ nghiêm ngặt và rõ ràng bởi cá nhân được đào tạo phù hợp và có đủ trình độ nhằm đảm bảo sử dụng an toàn và đúng cách (các) sản phẩm được mô tả trong tài liệu này. Phải đọc và hiểu hoàn toàn tất cả nội dung của tài liệu này trước khi sử dụng (các) sản phẩm đó.

VIỆC KHÔNG ĐỌC TOÀN BỘ VÀ TUÂN THỦ RÕ RÀNG TẤT CẢ CÁC HƯỚNG DẦN NÊU TRONG TÀI LIÊU NÀY CÓ THỂ DẦN ĐẾN GÂY HƯ HỎNG (CÁC) SẢN PHẨM, GÂY TỔN THƯƠNG CHO CON NGƯỜI, BAO GỒM NGƯỜI DÙNG HOẶC NHỮNG NGƯỜI KHÁC VÀ GÂY THIỆT HẠI TÀI SẢN KHÁC, VÀ SẼ LÀM MẤT HIỆU LỰC BẢO HÀNH ÁP DỤNG CHO (CÁC) SẢN PHẨM ĐÓ.

ILLUMINA KHÔNG CHỊU BẤT KỲ TRÁCH NHIỆM NÀO PHÁT SINH TỪ VIỆC SỬ DỤNG KHÔNG ĐÚNG CÁCH (CÁC) SẢN PHẨM ĐƯỢC MÔ TẢ TRONG TÀI LIÊU NÀY (BAO GỒM CẢ CÁC BÔ PHÂN CỦA SẢN PHẨM HOẶC PHẦN MỀM).

© 2023 Illumina, Inc. Bảo lưu mọi quyền.

Tất cả các nhãn hiệu đều là tài sản của Illumina, Inc. hoặc các chủ sở hữu tương ứng. Để biết thông tin cụ thể về nhãn hiệu, hãy truy cập [www.illumina.com/company/legal.html.](http://www.illumina.com/company/legal.html)

### Mục lục

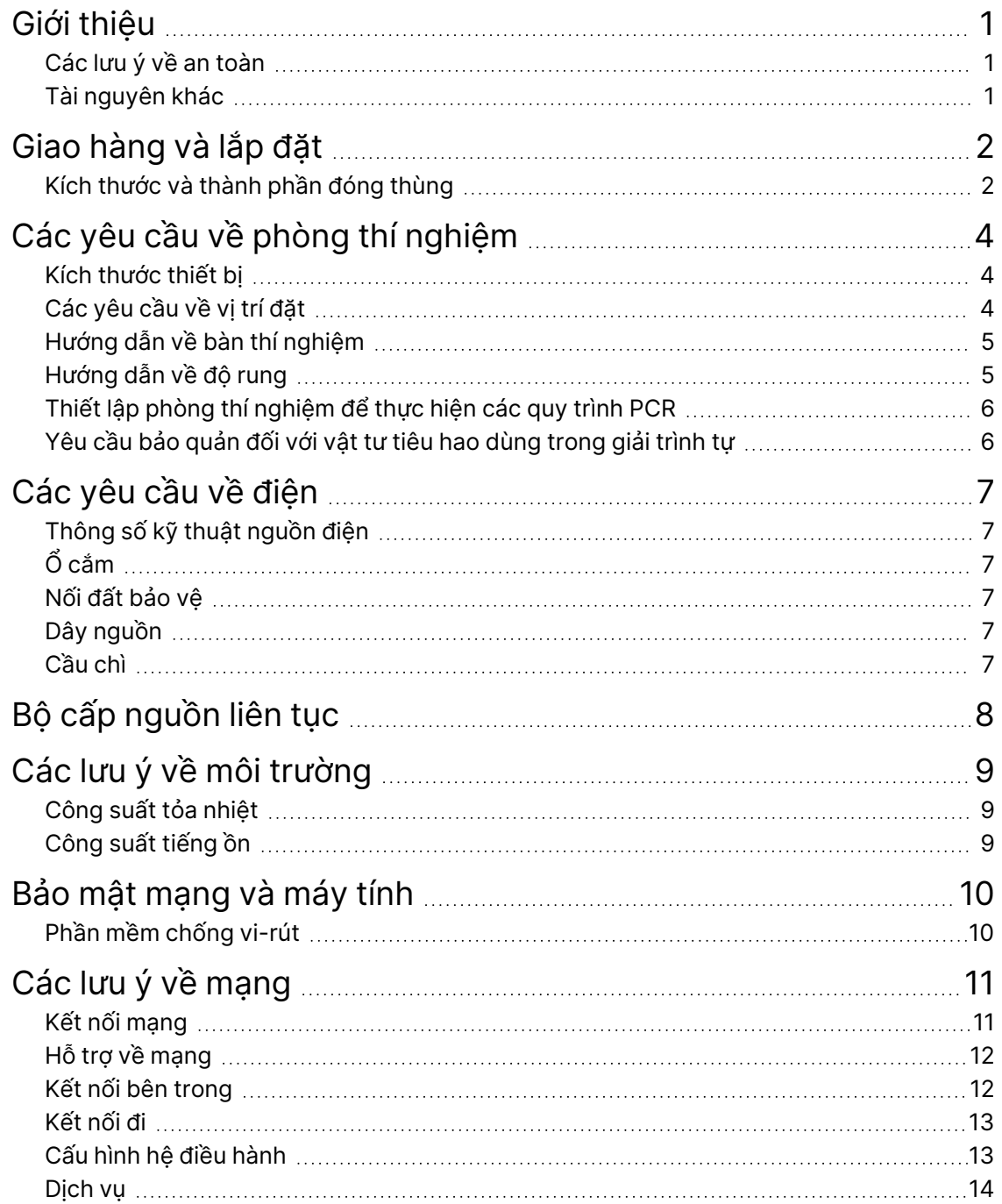

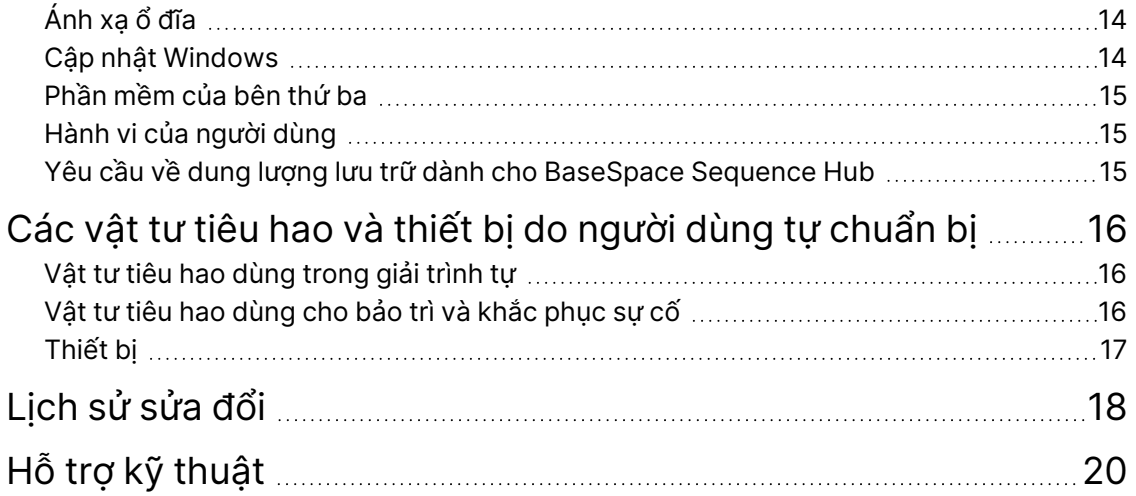

### <span id="page-4-0"></span>Giới thiệu

Hướng dẫn này cung cấp các thông số kỹ thuật và hướng dẫn chuẩn bị khu vực làm việc cho việc lắp đặt và vận hành thiết bị Illumina<sup>®</sup> NextSeq™ 550Dx:

- Các yêu cầu về không gian phòng thí nghiệm
- Các yêu cầu về điện
- Các giới hạn về môi trường
- Các yêu cầu điện toán
- <span id="page-4-1"></span>• Các vật tư tiêu hao và thiết bị do người dùng tự chuẩn bị

#### **Các lưu ý về an toàn**

<span id="page-4-2"></span>Xem *Hướng dẫn về an toàn và tuân thủ quy định của thiết bị NextSeq 550Dx (tài liệu số 1000000009868)* để biết thông tin quan trọng liên quan đến các lưu ý về an toàn.

#### **Tài nguyên khác**

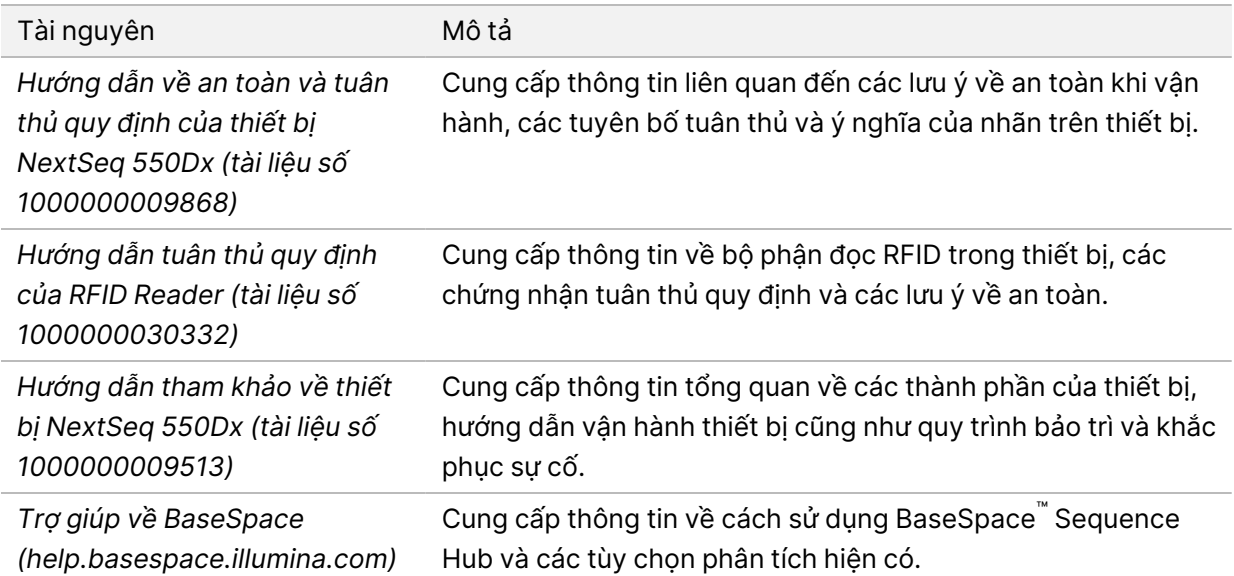

### <span id="page-5-0"></span>Giao hàng và lắp đặt

Một nhà cung cấp dịch vụ được ủy quyền sẽ giao thiết bị, lấy các thành phần ra khỏi bao bì và đặt thiết bị lên bàn thí nghiệm. Không gian phòng thí nghiệm và bàn thí nghiệm phải được chuẩn bị sẵn sàng trước khi hàng được giao đến.

Cần có không gian để tiếp cận các cổng USB của thiết bị cho mục đích lắp đặt, bảo trì và bảo dưỡng.

#### $\blacksquare$ Thận trọng

Chỉ nhân sự được ủy quyền mới được phép tháo bao bì, lắp đặt hoặc di chuyển thiết bị. Việc thao tác với thiết bị không đúng cách có thể ảnh hưởng đến sự căn chỉnh hoặc làm hỏng các thành phần của thiết bị.

Đại diện của Illumina lắp đặt và chuẩn bị thiết bị. Khi kết nối thiết bị với hệ thống quản lý dữ liệu hoặc vị trí mạng từ xa, hãy đảm bảo chọn đường dẫn lưu trữ dữ liệu trước ngày lắp đặt. Đại diện của Illumina có thể kiểm tra quá trình truyền dữ liệu trong khi lắp đặt.

#### Thận trọng

O

Sau khi đại diện của Illumina lắp đặt và chuẩn bị thiết bị, *không* di chuyển thiết bị. Việc di chuyển thiết bị không đúng cách có thể ảnh hưởng đến tính năng căn chỉnh quang học và độ chính xác của dữ liệu. Nếu bạn phải di chuyển thiết bị, hãy liên hệ với đại diện của Illumina.

#### <span id="page-5-1"></span>**Kích thước và thành phần đóng thùng**

Thiết bị NextSeq 550Dx được vận chuyển trong một thùng hàng. Tham khảo các kích thước sau để xác định chiều rộng cửa tối thiểu cần thiết để đưa thùng hàng qua.

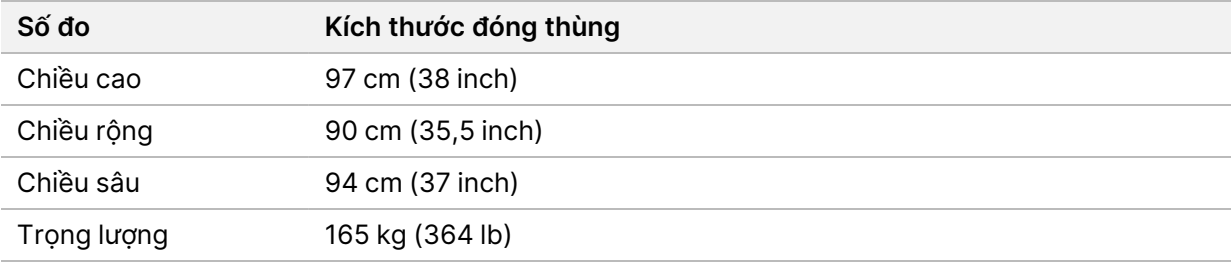

Thùng hàng chứa thiết bị cùng với các thành phần sau:

- Chai đựng thuốc thử đã sử dụng
- Hộp rửa thuốc thử và hộp rửa dung dịch đệm
- Adapter BeadChip
- Dây nguồn
- Bộ phụ kiện, bao gồm các thành phần sau:
	- Bàn phím và chuột
	- *Tờ hướng dẫn sử dụng thiết bị NextSeq 550Dx (tài liệu số 1000000041523)*

# <span id="page-7-0"></span>Các yêu cầu về phòng thí nghiệm

<span id="page-7-1"></span>Mục này cung cấp các thông số kỹ thuật và yêu cầu về việc bố trí không gian phòng thí nghiệm. Để biết thêm thông tin, hãy xem *[Các lưu ý về môi trường](#page-12-0)* trên trang 9.

#### **Kích thước thiết bị**

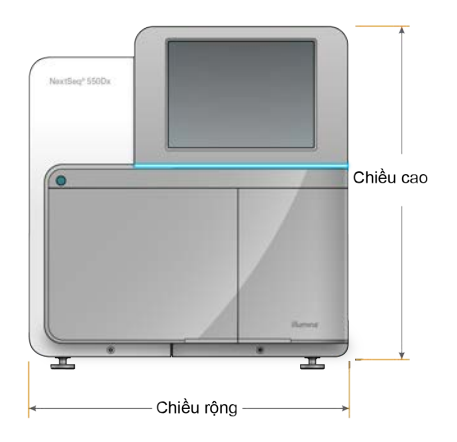

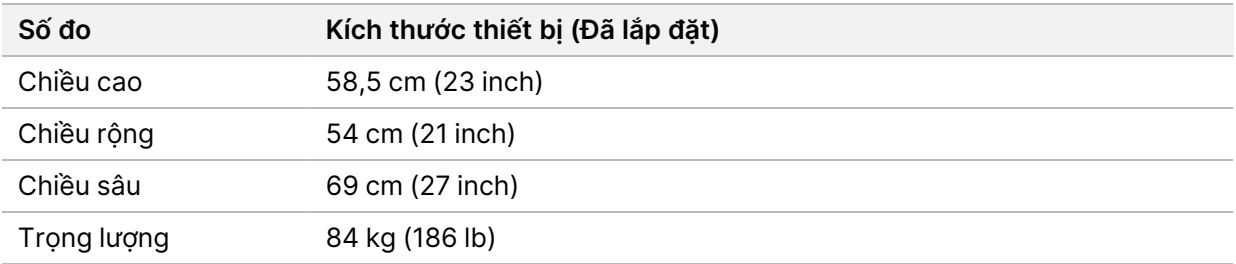

#### <span id="page-7-2"></span>**Các yêu cầu về vị trí đặt**

Đặt thiết bị sao cho thông gió đầy đủ, dễ dàng tiếp cận công tắc nguồn và ổ cắm điện, đồng thời có thể tiếp cận thiết bị để bảo dưỡng.

- Đảm bảo rằng bạn có thể với tay vòng qua bên trái của thiết bị để tiếp cận công tắc nguồn ở bảng phía sau.
- Đặt thiết bị sao cho nhân viên có thể nhanh chóng rút dây nguồn ra khỏi ổ cắm.
- Đảm bảo có thể tiếp cận thiết bị từ mọi phía.

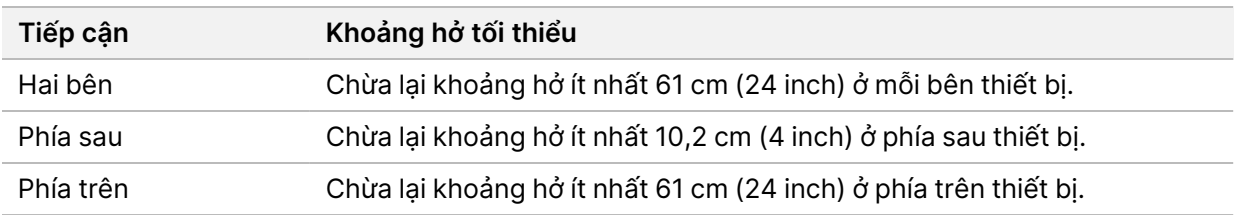

Tài liệu số 1000000009869 v07 VIE

DÙNG CHO CHẨN ĐOÁN TRONG ỐNG NGHIỆM.

#### Thận trọng

Việc di chuyển thiết bị không đúng cách có thể ảnh hưởng đến tính năng căn chỉnh quang học và độ chính xác của dữ liệu. Nếu bạn phải di chuyển thiết bị, hãy liên hệ với đại diện của Illumina.

#### <span id="page-8-0"></span>**Hướng dẫn về bàn thí nghiệm**

Thiết bị bao gồm các phần tử quang học có độ chính xác cao. Đặt thiết bị trên bàn thí nghiệm vững chãi, tránh xa các nguồn gây rung.

<span id="page-8-1"></span>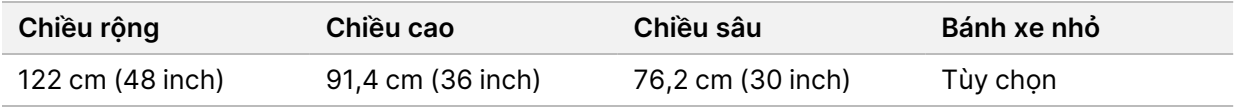

#### **Hướng dẫn về độ rung**

Giữ mức rung của sàn phòng thí nghiệm bằng với tiêu chuẩn VC-A là 50 μm/giây cho các tần số băng tần ⅓ quãng tám là 8 – 80 Hz trở xuống. Đây là mức thông thường cho các phòng thí nghiệm. Không vượt quá tiêu chuẩn (đường cơ sở) của Phòng vận hành theo ISO là 100 μm/giây đối với tần số băng tần ⅓ quãng tám là 8 – 80 Hz.

Trong các lần chạy giải trình tự, sử dụng những biện pháp tối ưu sau để giảm thiểu độ rung và đảm bảo hiệu quả hoạt động tối ưu:

- Đặt thiết bị trên sàn phẳng, cứng và giữ cho khu vực khoảng hở không bị vướng.
- Không đặt bàn phím, vật tư tiêu hao đã sử dụng hoặc các đồ vật khác lên trên thiết bị.
- Không lắp đặt thiết bị gần các nguồn gây rung vượt quá tiêu chuẩn của Phòng vận hành theo ISO. Ví dụ:
	- Động cơ, bơm, máy thử độ rung, máy thử độ va đập và luồng không khí mạnh trong phòng thí nghiệm.
	- Các sàn ngay trên hoặc dưới quạt HVAC (Heating, ventilation, and air conditioning; Sưởi ấm, thông gió và điều hòa không khí), thiết bị điều khiển và bãi đáp trực thăng.
	- Công trình xây dựng hoặc sửa chữa trên cùng một sàn với thiết bị.
- Giữ thiết bị tránh xa các nguồn gây rung, chẳng hạn như các vật bị rơi và chuyển động của thiết bị nặng, ít nhất 100 cm (39,4 inch).
- Chỉ sử dụng màn hình cảm ứng, bàn phím và chuột để tương tác với thiết bị. Không tác động trực tiếp lên bề mặt thiết bị trong quá trình vận hành.

### <span id="page-9-0"></span>**Thiết lập phòng thí nghiệm để thực hiện các quy trình PCR**

Một số phương pháp chuẩn bị thư viện đòi hỏi quy trình phản ứng chuỗi polymerase (PCR, Polymerase Chain Reaction).

Hãy thiết lập các khu vực riêng và các quy trình riêng cho phòng thí nghiệm để ngăn nhiễm bẩn sản phẩm PCR trước khi bắt đầu làm việc trong phòng thí nghiệm. Các sản phẩm PCR có thể gây nhiễm bẩn thuốc thử, thiết bị và mẫu, khiến kết quả không chính xác và làm trì hoãn các hoạt động bình thường.

#### **Các khu vực trước PCR và sau PCR**

- Thiết lập khu vực trước PCR cho các quy trình trước PCR.
- Thiết lập khu vực sau PCR cho các quy trình xử lý các sản phẩm PCR.
- Không sử dụng cùng một bồn rửa để rửa các vật liệu trước PCR và sau PCR.
- Không sử dụng cùng một hệ thống tinh lọc nước cho các khu vực trước PCR và sau PCR.
- Bảo quản vật tư dùng cho các quy trình trước PCR trong khu vực trước PCR, sau đó chuyển vật tư đến khu vực sau PCR khi cần thiết.

#### **Chuẩn bị riêng thiết bị và vật tư**

- Không dùng chung thiết bị và vật tư giữa các quy trình trước PCR và sau PCR. Chuẩn bị một bộ thiết bị và vật tư riêng ở mỗi khu vực.
- <span id="page-9-1"></span>• Thiết lập các khu vực bảo quản riêng cho vật tư tiêu hao sử dụng ở mỗi khu vực.

#### **Yêu cầu bảo quản đối với vật tư tiêu hao dùng trong giải trình tự**

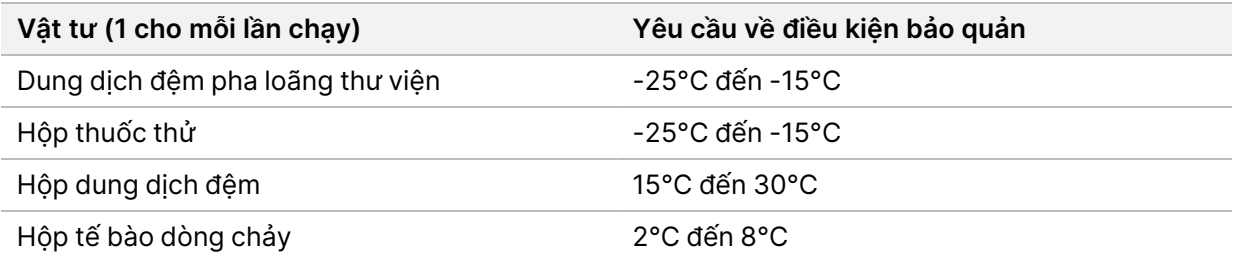

### <span id="page-10-1"></span><span id="page-10-0"></span>Các yêu cầu về điện

#### **Thông số kỹ thuật nguồn điện**

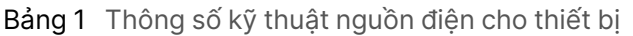

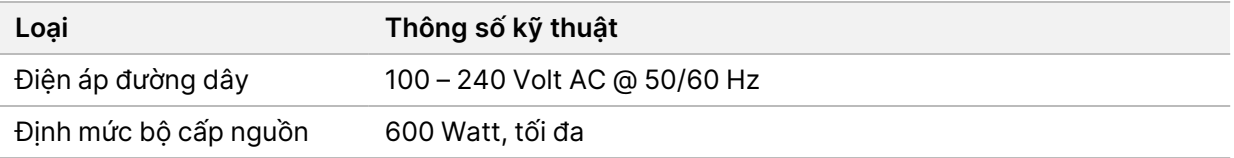

## <span id="page-10-2"></span>**Ổ cắm**

Cơ sở của bạn phải được nối dây với thiết bị sau:

- **Đối với nguồn AC 100 120 Volt**: Cần có đường dây chuyên dụng, nối đất 15 Amp với điện áp và dây nối đất thích hợp. Bắc Mỹ và Nhật Bản – Ố cắm: NEMA 5-15
- <span id="page-10-3"></span>• **Đối với nguồn AC 220 – 240 Volt**: Cần có đường dây được nối đất 10 Amp với điện áp và dây nối đất thích hợp. Nếu điện áp dao động hơn 10%, bắt buộc phải có thiết bị ổn áp đường điện.

#### **Nối đất bảo vệ**

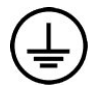

Thiết bị có kết nối với dây nối đất bảo vệ qua vỏ. Nối đất an toàn trên dây nguồn có tác dụng nối đất bảo vệ tới một mốc quy chiếu an toàn. Kết nối nối đất bảo vệ trên dây nguồn phải ở tình trạng hoạt động tốt khi sử dụng thiết bị này.

#### <span id="page-10-4"></span>**Dây nguồn**

Thiết bị được trang bị một ổ cắm theo tiêu chuẩn quốc tế IEC 60320 C20 và đi kèm một dây nguồn dành riêng cho khu vực.

Điện áp nguy hiểm chỉ được loại bỏ khỏi thiết bị khi đã rút dây nguồn khỏi nguồn điện AC.

Để mua ổ cắm hoặc dây nguồn tương đương phù hợp với tiêu chuẩn địa phương, hãy tham khảo ý kiến của một nhà cung cấp bên thứ ba, chẳng hạn như Interpower Corporation (www.interpower.com).

<span id="page-10-5"></span> $\blacksquare$ Thận trọng

Tuyệt đối không sử dụng ổ cắm nối dài để kết nối thiết bị với nguồn điện.

#### **Cầu chì**

Thiết bị không chứa cầu chì mà người dùng có thể tự thay thế.

## <span id="page-11-0"></span>Bộ cấp nguồn liên tục

Nên sử dụng bộ cấp nguồn liên tục (UPS, Uninterruptible Power Supply) do người dùng cung cấp. Illumina không chịu trách nhiệm đối với các lần chạy bị ảnh hưởng bởi tình trạng ngắt điện, bất kể thiết bị đó có được kết nối với UPS hay không. Điện năng sinh ra từ máy phát điện tiêu chuẩn thường *không* liên tục và tình trạng ngắt điện trong thời gian ngắn trước khi có điện lại là phổ biến.

**Thông số kỹ thuật APC Smart UPS 2200 VA LCD 120 V (Bắc Mỹ) APC Smart UPS 1500 VA LCD 100 V (Nhật Bản) APC Smart UPS 2200 VA LCD 230 V (Quốc tế)** Công suất tối đa 1920 W 980 W 1980 W Điện áp đầu vào (danh định) 100 – 120 VAC 100 VAC 220–240 VAC Tần số đầu vào 50/60 Hz 50/60 Hz 50/60 Hz Kết nối đầu vào NEMA 5-20P NEMA 5-15P IEC-320 C20 Thời gian chạy thông thường (300 W) 90 phút 51 phút 90 phút Thời gian chạy thông thường (600 W) 40 phút 17 phút 40 phút

Bảng sau liệt kê các đề xuất cụ thể theo khu vực.

Để mua UPS tương đương phù hợp với tiêu chuẩn địa phương dành cho các cơ sở bên ngoài khu vực được đề cập, hãy tham khảo ý kiến của một nhà cung cấp bên thứ ba, chẳng hạn như Interpower Corporation (www.interpower.com).

## <span id="page-12-0"></span>Các lưu ý về môi trường

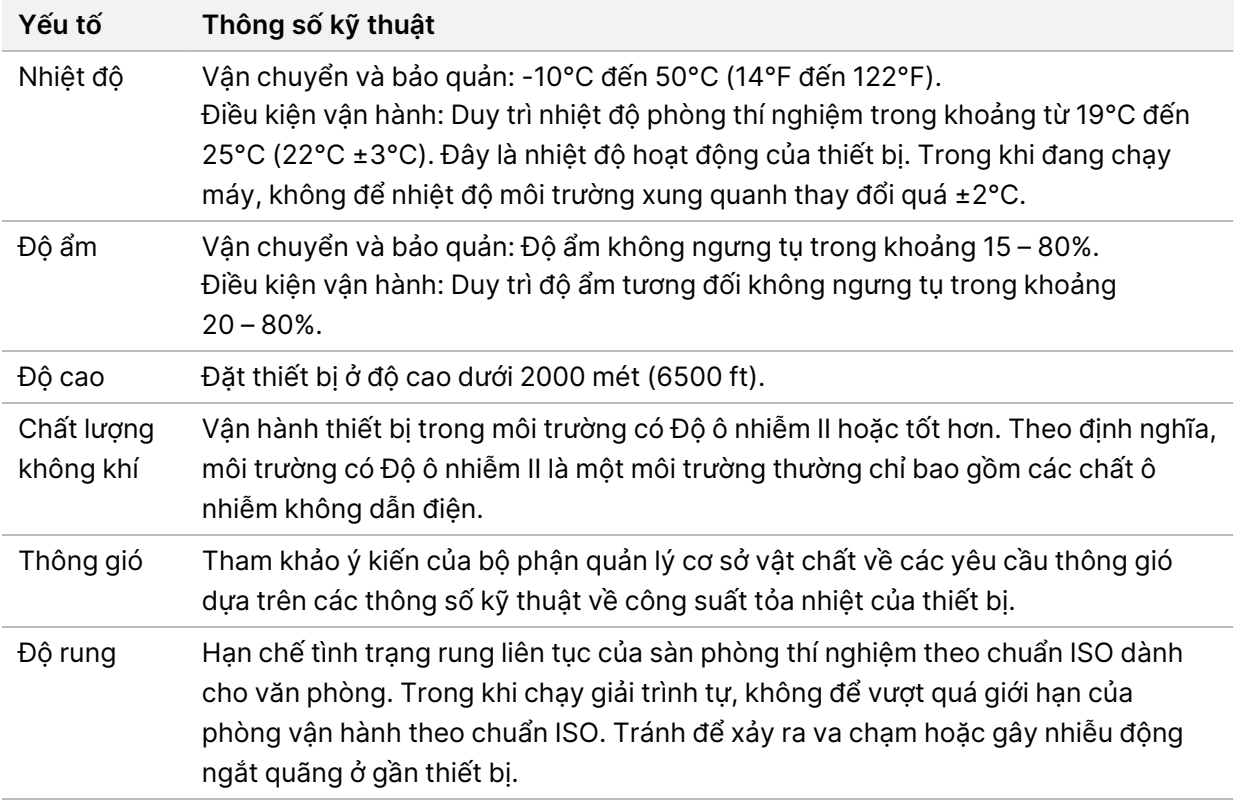

#### <span id="page-12-1"></span>**Công suất tỏa nhiệt**

<span id="page-12-2"></span>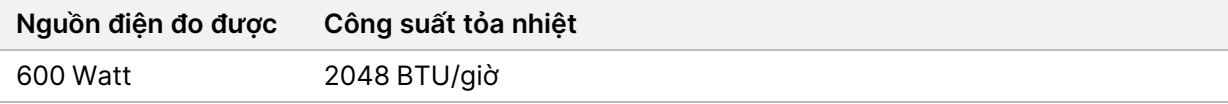

#### **Công suất tiếng ồn**

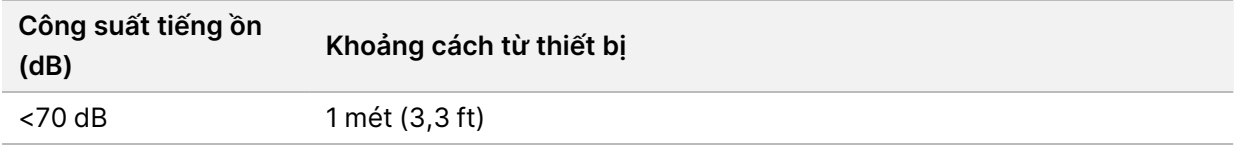

Số đo < 70 dB tương đương mức hội thoại bình thường ở khoảng cách khoảng 1 mét (3,3 ft).

## <span id="page-13-0"></span>Bảo mật mạng và máy tính

Mục sau đây cung cấp hướng dẫn duy trì tính bảo mật cho mạng và máy tính. Để biết thông tin về các cấu hình được khuyến nghị, xem *[Cấu hình hệ điều hành](#page-16-1)* trên trang 13. Để biết hướng dẫn, cảnh báo và thông tin mới nhất về bảo mật của các hệ thống Illumina, hãy tham khảo phần [Bảo mật và kết nối mạng](https://support-docs.illumina.com/SHARE/security-networking.htm).

#### <span id="page-13-1"></span>**Phần mềm chống vi-rút**

Illumina khuyên dùng phần mềm chống vi-rút/chống phần mềm độc hại sau: Windows Defender, Bit Defender hoặc CrowdStrike. Để tránh mất dữ liệu hoặc gián đoạn quy trình, hãy định cấu hình phần mềm chống vi-rút/chống phần mềm độc hại như sau:

- Thiết lập để quét thủ công. Không bật tính năng quét tự động.
- Chỉ thực hiện quét thủ công khi không sử dụng thiết bị.
- Thiết lập cho phép tải xuống các bản cập nhật mà không cần người dùng thông qua, nhưng không cài đặt.
- Không cài đặt hoặc cập nhật trong khi thiết bị đang vận hành. Chỉ cập nhật khi thiết bị không chạy và khi có thể khởi động lại máy tính của thiết bị một cách an toàn.
- Không cho phép máy tính tự động khởi động lại sau khi cập nhật.
- Loại trừ thư mục ứng dụng và ổ dữ liệu khỏi mọi hoạt động bảo vệ hệ thống tệp trong thời gian thực. Áp dụng chế độ cài đặt này cho thư mục C:\Illumina và ổ D:\ cũng như mọi ổ đĩa mạng được ánh xạ.
- Windows Defender bị tắt theo mặc định. Bạn có thể bật phần mềm này theo cách thủ công nếu muốn.

## <span id="page-14-0"></span>Các lưu ý về mạng

Bạn phải kết nối mạng cho thiết bị NextSeq 550Dx khi sử dụng, bất kể là các lần chạy ở chế độ RUO được kết nối với BaseSpace hay được thực hiện ở chế độ độc lập.

Việc thực hiện lần chạy ở chế độ thủ công yêu cầu kết nối mạng để truyền dữ liệu lần chạy đến vị trí mạng. Để chạy ở chế độ thủ công, thiết bị phải ở chế độ nghiên cứu. Không lưu dữ liệu lần chạy vào ổ cứng cục bộ trên thiết bị NextSeq 550Dx. Ổ cứng phục vụ mục đích lưu trữ tạm thời trước khi dữ liệu được truyền tự động. Mọi dữ liệu lưu trên ổ cứng sau khi kết thúc lần chạy hiện tại sẽ làm đầy ổ cứng, khiến cho bạn không thể thực hiện các lần chạy tiếp theo cho đến khi giải phóng dung lượng.

Cần có kết nối Internet cho các hoạt động sau:

- Kết nối với BaseSpace Sequence Hub của Illumina.
- Cài đặt các bản cập nhật cho NextSeq 550Dx Operating Software (NOS) từ giao diện của thiết bị.
- [Tùy chọn] Tải lên dữ liệu hiệu suất của thiết bị.
- <span id="page-14-1"></span>• [Tùy chọn] Hỗ trợ từ xa từ bộ phận Hỗ trợ kỹ thuật của Illumina.

#### **Kết nối mạng**

Dựa vào những đề xuất sau để cài đặt và định cấu hình kết nối mạng:

- Sử dụng kết nối 1 Gb dành riêng giữa thiết bị và hệ thống quản lý dữ liệu. Bạn có thể kết nối trực tiếp hoặc thông qua bộ chuyển đổi mạng.
- Băng thông yêu cầu cho kết nối:
	- 50 Mb/giây cho mỗi thiết bị khi truyền trong mạng nội bộ.
	- [Tùy chon] 50 Mb/giây cho mỗi thiết bị khi tải lên mang BaseSpace Sequence Hub.
	- [Tùy chọn] 5 Mb/giây cho mỗi thiết bị khi tải lên dữ liệu hiệu suất.
- Các bộ chuyển đổi phải được quản lý.
- Các thiết bị mạng như bộ chuyển đổi phải có tốc độ tối thiểu 1 Gb/giây.
- Tính toán dung lượng tổng tải làm việc trên mỗi bộ chuyển đổi mạng. Số thiết bị được kết nối và thiết bị phụ, chẳng hạn như máy in, có thể ảnh hưởng đến dung lượng.

Dựa vào những đề xuất sau để cài đặt và định cấu hình kết nối mạng:

- Nếu có thể, hãy phân lập lưu lượng giải trình tự với lưu lượng mạng khác.
- Cáp phải là loại CAT-5e hoặc tốt hơn. Cáp mạng CAT 5e có vỏ bọc, dài 3 mét (9,8 ft) được cung cấp kèm theo thiết bị để kết nối mạng.
- Định cấu hình chức năng Cập nhật Windows để tránh việc tự động cập nhật.
- Nếu bạn đang dùng BaseSpace, hãy sử dụng kết nối mạng tối thiểu 10 Mb/giây.

Tài liệu số 1000000009869 v07 VIE DÙNG CHO CHẨN ĐOÁN TRONG ỐNG NGHIỆM.

### <span id="page-15-0"></span>**Hỗ trợ về mạng**

Illumina không cài đặt hay hỗ trợ kỹ thuật cho việc kết nối mạng.

Hãy xem xét các hoạt động bảo trì mạng để biết những nguy cơ về tính tương thích có thể xảy ra với thiết bị Illumina, trong đó bao gồm các nguy cơ sau:

- **Xóa Các đối tượng chính sách nhóm (GPO, Group Policy Objects)**: GPO có thể ảnh hưởng đến hệ điều hành (OS, Operating System) của các tài nguyên Illumina được kết nối. Sự thay đổi đối với hệ điều hành có thể làm gián đoạn phần mềm độc quyền trong hệ thống Illumina. Các thiết bị của Illumina cần được kiểm tra và xác minh là có thể vận hành bình thường. Sau khi kết nối với GPO của miền, một số chế độ cài đặt có thể ảnh hưởng đến phần mềm của thiết bị. Nếu phần mềm của thiết bị hoạt động bất thường, hãy hỏi ý kiến quản trị viên CNTT tại cơ sở về khả năng nhiễu do GPO gây ra.
- **Kích hoạt Tường lửa Windows**: Tường lửa Windows được định cấu hình với các biện pháp bảo vệ cần thiết để phần mềm Illumina vận hành trong môi trường an toàn. Bạn nên bật Tường lửa Windows thay vì tường lửa chống vi-rút/chống phần mềm xấu của bên thứ ba, nếu có thể.
- **Thay đổi về các đặc quyền của người dùng đã định cấu hình sẵn**: Duy trì các đặc quyền hiện có cho người dùng đã định cấu hình sẵn. Vô hiệu hóa người dùng đã định cấu hình sẵn khi cần.
- **Tình trạng xung đột địa chỉ IP có thể xảy ra**: NextSeq 550Dx có các địa chỉ IP nội bộ cố định, do đó có thể dẫn đến sự cố hệ thống nếu xảy ra xung đột.
- <span id="page-15-1"></span>• **Chia sẻ tệp Khối thông điệp máy chủ (SMB, Server Message Block)**: SMB v1 bị tắt theo mặc định. Nếu bạn muốn bật, hãy liên hệ với bộ phận Hỗ trợ kỹ thuật của Illumina.

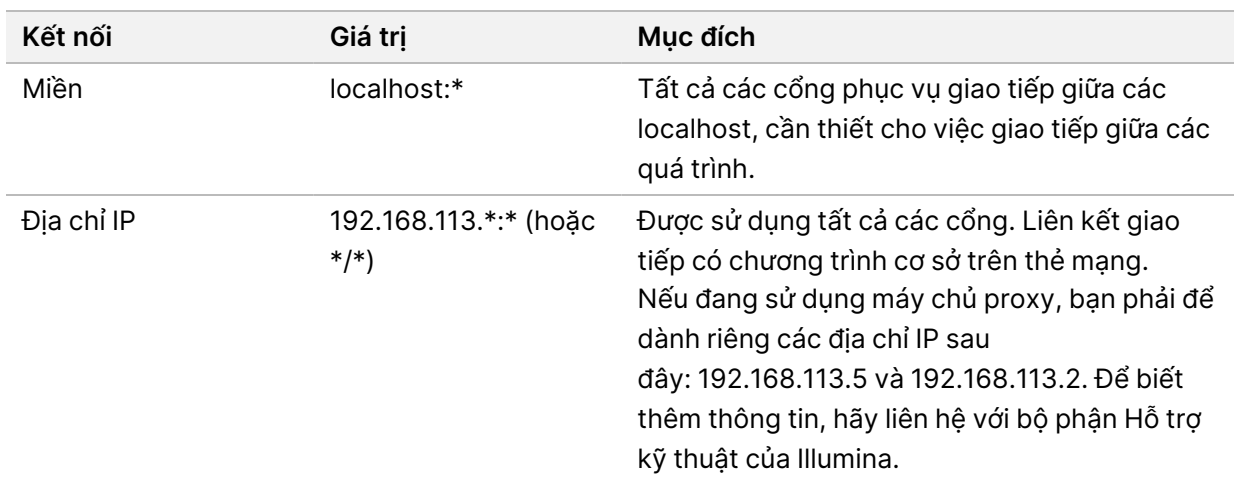

#### **Kết nối bên trong**

Hướng dẫn chuẩn bị khu vực làm việc của thiết bị NextSeq 550Dx

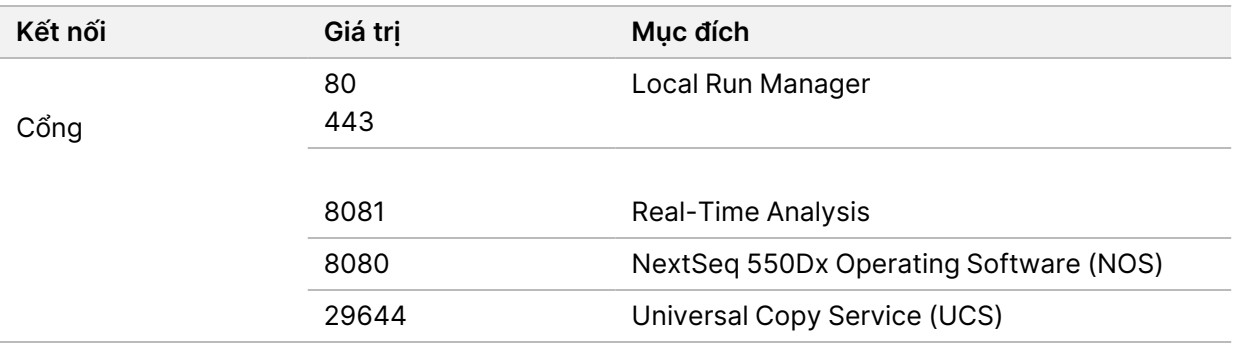

#### <span id="page-16-0"></span>**Kết nối đi**

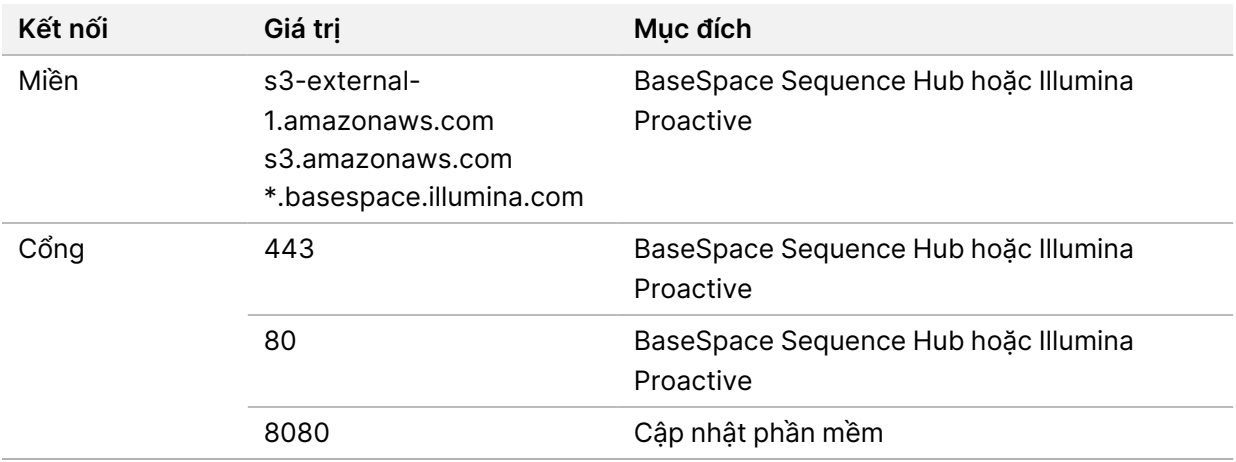

#### <span id="page-16-1"></span>**Cấu hình hệ điều hành**

Các thiết bị của Illumina được kiểm tra và xác minh là vận hành trong phạm vi các thông số kỹ thuật trước khi giao hàng. Sau khi lắp đặt, việc thay đổi chế độ cài đặt có thể gây nguy cơ giảm hiệu quả hoạt động hoặc nguy cơ về bảo mật.

Nên định cấu hình theo khuyến nghị sau để hạn chế nguy cơ giảm hiệu quả hoạt động và nguy cơ về bảo mật đối với hệ điều hành:

- Định cấu hình mật khẩu có ít nhất 10 ký tự và tham khảo chính sách ID cục bộ để được hướng dẫn thêm. *Ghi lại mật khẩu và lưu giữ thông tin đó.*
	- Illumina không giữ thông tin đăng nhập của khách hàng và sẽ không thể đặt lại những mật khẩu không xác định.
	- Với mật khẩu không xác định, đại diện của Illumina sẽ phải khôi phục hệ thống về cài đặt gốc, khiến mọi dữ liệu từ hệ thống bị xóa bỏ và kéo dài thời gian hỗ trợ cần thiết.
- Khi kết nối với miền có Các đối tượng chính sách nhóm (GPO), một số chế độ cài đặt có thể ảnh hưởng đến hệ điều hành hoặc phần mềm của thiết bị. Nếu phần mềm của thiết bị hoạt động bất thường, hãy hỏi ý kiến quản trị viên CNTT tại cơ sở về khả năng nhiễu do GPO gây ra.

Tài liệu số 1000000009869 v07 VIE DÙNG CHO CHẨN ĐOÁN TRONG ỐNG NGHIỆM.

- Sử dụng tường lửa của Windows hoặc một tường lửa mạng (phần cứng hoặc phần mềm) và vô hiệu hóa Giao thức điều khiển máy tính từ xa (RDP, Remote Desktop Protocol).
- Duy trì đặc quyền quản trị cho người dùng. Phần mềm của thiết bị Illumina được định cấu hình để cho phép các quyền của người dùng khi thiết bị được giao.
- Hệ thống có các địa chỉ IP nội bộ cố định, do đó có thể dẫn đến sự cố hệ thống khi xảy ra xung đột.
- Máy tính điều khiển được thiết kế để vận hành các hệ thống giải trình tự Illumina. Các hoạt động duyệt web, kiểm tra email, xem xét tài liệu và hoạt động không phải giải trình tự khác sẽ gây ra các vấn đề về chất lượng và bảo mật.

### <span id="page-17-0"></span>**Dịch vụ**

NOS và phần mềm Local Run Manager sử dụng các dịch vụ sau đây:

- Illumina Local Run Manager Analysis Service
- Illumina Local Run Manager Job Service
- Illumina Universal Copy Service

Theo mặc định, thông tin đăng nhập cho các dịch vụ này giống với thông tin đăng nhập NextSeq 550Dx. Để thay đổi thông tin đăng nhập trong Local Run Manager, xem phần Chỉ định chế độ cài đặt tài khoản dịch vụ trong *Hướng dẫn tham khảo về thiết bị NextSeq 550Dx (tài liệu số 1000000009513)*.

### <span id="page-17-1"></span>**Ánh xạ ổ đĩa**

Không dùng chung bất kỳ ổ đĩa hoặc thư mục nào từ thiết bị.

Ánh xạ ổ đĩa bằng Server Message Block (SMB) v2 trở lên hoặc Network File System (NFS).

<span id="page-17-2"></span>Trong phần mềm vận hành, hãy sử dụng đường dẫn UNC đầy đủ để xuất lần chạy.

#### **Cập nhật Windows**

Để bảo vệ dữ liệu của mình, bạn nên áp dụng tất cả các bản cập nhật bảo mật quan trọng của Windows theo lịch định kỳ. Thiết bị phải ở trạng thái không hoạt động khi áp dụng các bản cập nhật vì một số bản cập nhật yêu cầu khởi động lại hoàn toàn hệ thống. Các bản cập nhật chung có thể gây rủi ro cho môi trường vận hành hệ thống và không được hỗ trợ.

Nếu không thể áp dụng các bản cập nhật bảo mật, những phương án thay thế cho việc bật chức năng Cập nhật Windows bao gồm:

- Tường lửa và phân lập mạng (LAN ảo) mạnh mẽ hơn.
- Phân lập mạng của thiết bị lưu trữ gắn vào mạng (NAS, Network Attached Storage), vẫn cho phép đồng bộ hóa dữ liệu lên mạng.
- Thiết bị lưu trữ USB cục bộ.

Tài liệu số 1000000009869 v07 VIE DÙNG CHO CHẨN ĐOÁN TRONG ỐNG NGHIỆM. • Hành vi của người dùng và cách thức quản lý người dùng nhằm tránh sử dụng máy tính điều khiển sai mục đích và đảm bảo kiểm soát trên cơ sở có sự cho phép phù hợp.

<span id="page-18-0"></span>Để biết thêm thông tin về các phương án thay thế cho việc bật chức năng Cập nhật Windows, hãy liên hệ với bộ phận Hỗ trợ kỹ thuật của Illumina.

### **Phần mềm của bên thứ ba**

Illumina không hỗ trợ các phần mềm không được cung cấp tại thời điểm lắp đặt. Không cài đặt Chrome, Java, Box hay bất kỳ phần mềm nào khác của bên thứ ba không được cung cấp kèm theo hệ thống.

Phần mềm của bên thứ ba chưa được thử nghiệm và có thể ảnh hưởng đến hiệu quả hoạt động và tính bảo mật. Ví dụ: RoboCopy hoặc các chương trình đồng bộ hóa và tạo dòng khác có thể khiến dữ liệu giải trình tự bị lỗi hoặc thiếu vì chương trình này can thiệp vào quá trình tạo dòng do bộ phần mềm điều khiển thực hiện.

#### <span id="page-18-1"></span>**Hành vi của người dùng**

Máy tính điều khiển thiết bị được thiết kế để vận hành các hệ thống giải trình tự Illumina. Không được coi đó là máy tính đa năng. Vì lý do chất lượng và bảo mật, không sử dụng máy tính điều khiển để duyệt web, kiểm tra email, xem xét tài liệu hoặc cho hoạt động không cần thiết khác. Những hoạt động này có thể dẫn đến việc suy giảm hiệu quả hoạt động hoặc mất dữ liệu.

### <span id="page-18-2"></span>**Yêu cầu về dung lượng lưu trữ dành cho BaseSpace Sequence Hub**

Dựa trên quy mô lần chạy, BaseSpace Sequence Hub yêu cầu dung lượng lưu trữ như sau cho mỗi lần chay:

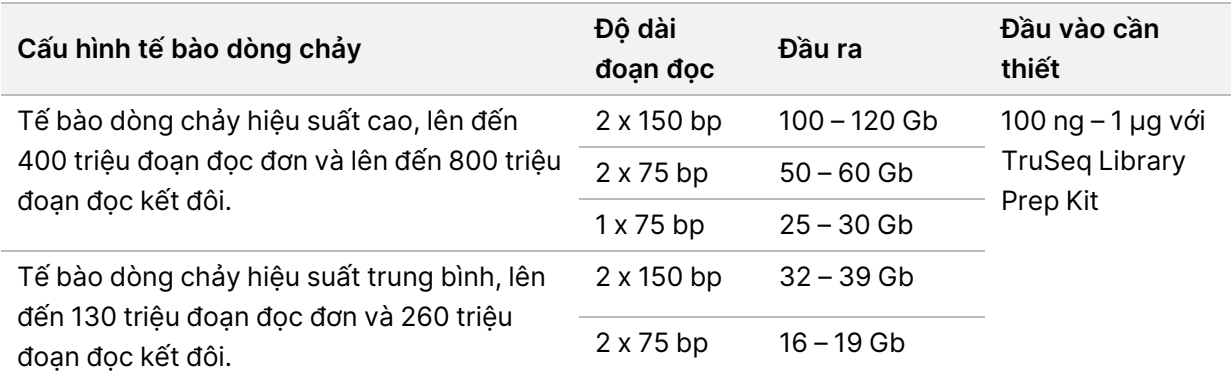

Bảng 2 Thông số hiệu suất của NextSeq 550Dx System

## <span id="page-19-0"></span>Các vật tư tiêu hao và thiết bị do người dùng tự chuẩn bị

<span id="page-19-1"></span>Các vật tư tiêu hao và thiết bị sau được sử dụng trên thiết bị NextSeq 550Dx. Để biết thêm thông tin, hãy xem *Hướng dẫn tham khảo về thiết bị NextSeq 550Dx (tài liệu số 1000000009513)*.

#### **Vật tư tiêu hao dùng trong giải trình tự**

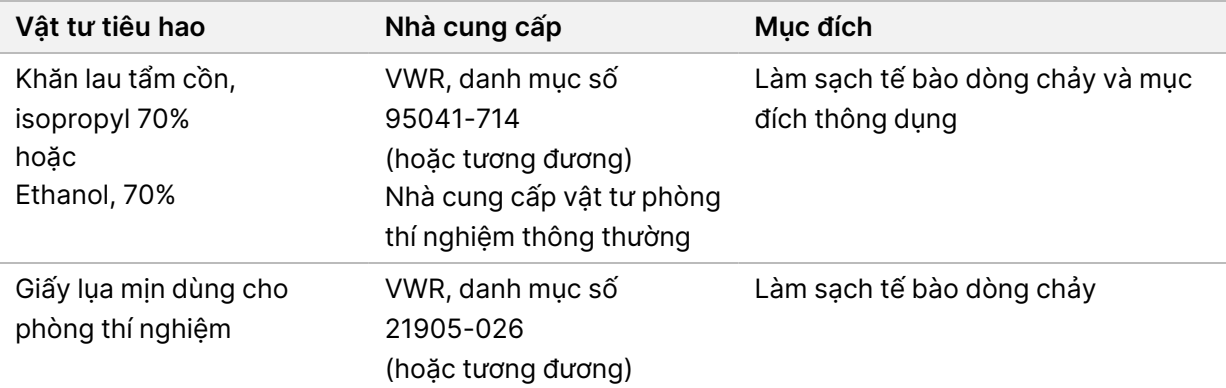

#### <span id="page-19-2"></span>**Vật tư tiêu hao dùng cho bảo trì và khắc phục sự cố**

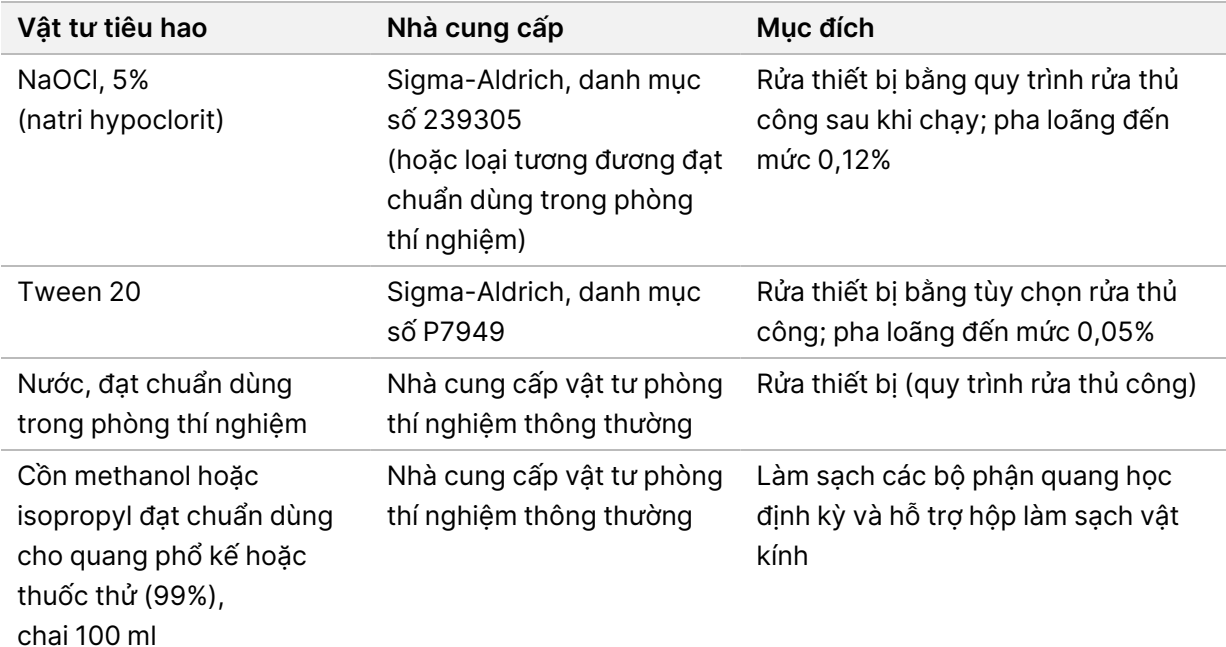

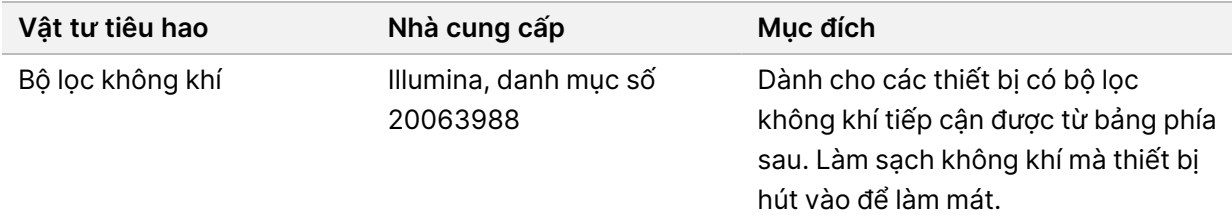

#### **Hướng dẫn về nước đạt chuẩn dùng trong phòng thí nghiệm**

Luôn sử dụng nước nước đạt chuẩn dùng trong phòng thí nghiệm hoặc nước khử ion để thực hiện các quy trình của thiết bị. Tuyệt đối không dùng nước máy. Chỉ sử dụng các loại nước đáp ứng các tiêu chuẩn hoặc tương đương sau:

- Nước khử ion
- Illumina PW1
- Nước 18 Megohm (MΩ)
- Nước Milli-Q
- Nước Super-Q
- <span id="page-20-0"></span>• Nước Molecular biology grade (chuyên dùng trong sinh học phân tử)

#### **Thiết bị**

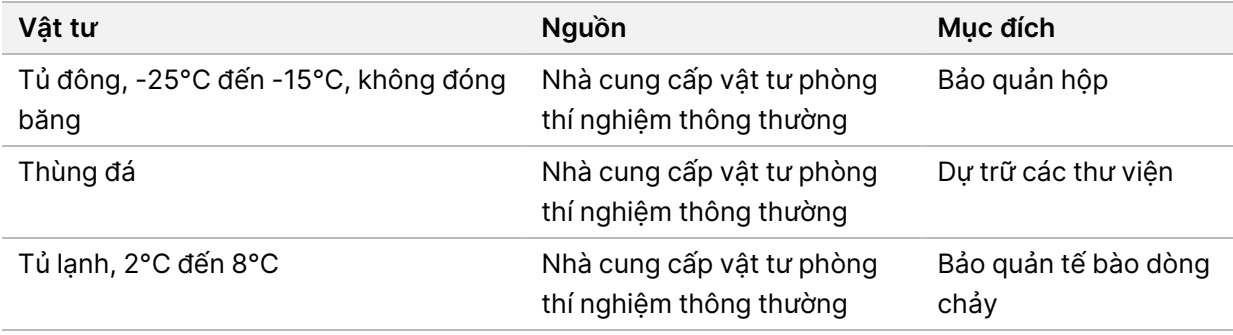

## <span id="page-21-0"></span>Lịch sử sửa đổi

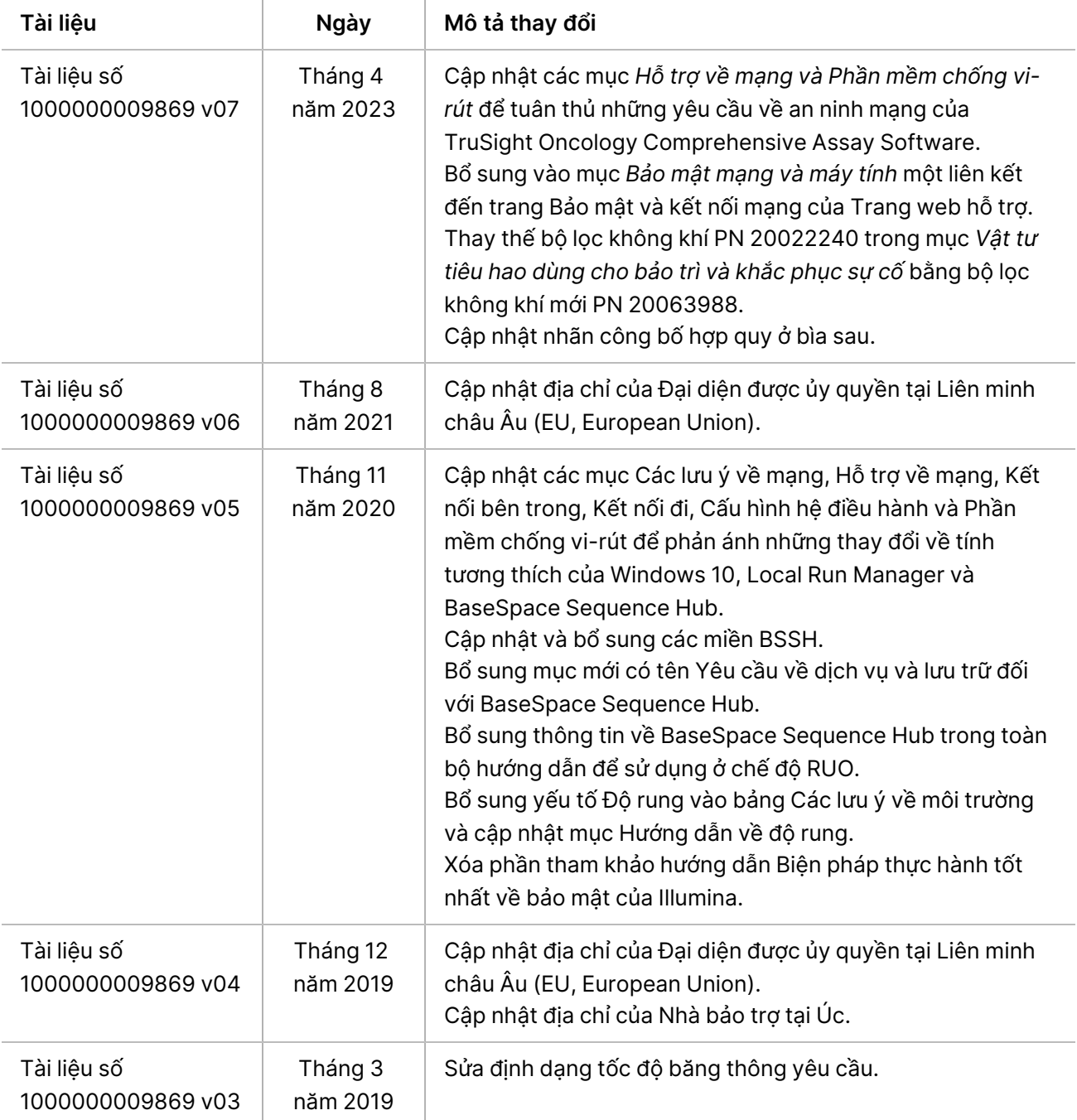

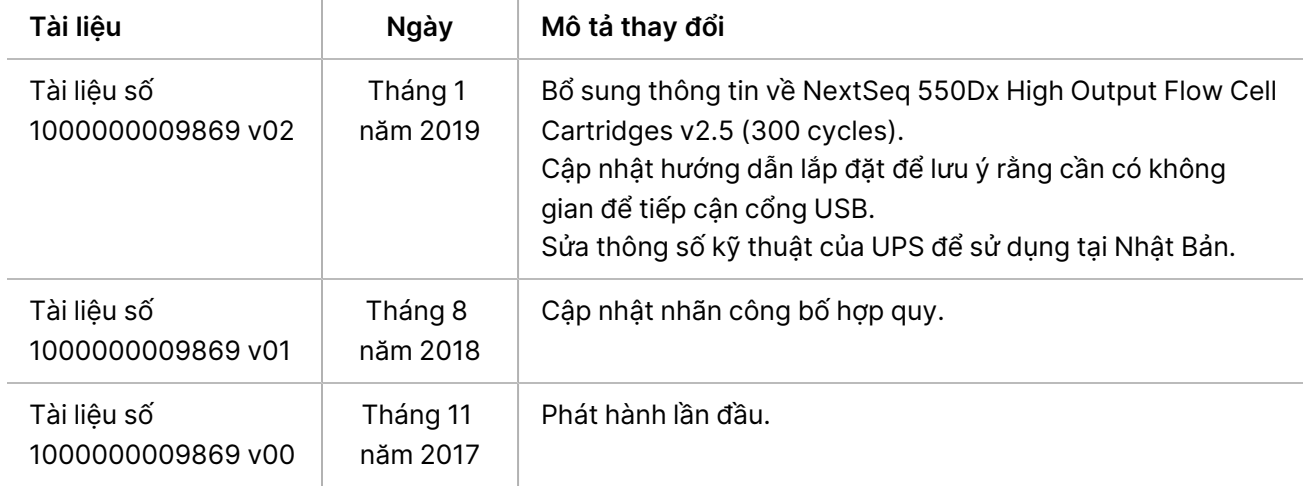

# <span id="page-23-0"></span>Hỗ trợ kỹ thuật

Để được hỗ trợ kỹ thuật, hãy liên hệ với bộ phận Hỗ trợ kỹ thuật của Illumina.

**Trang web:** [www.illumina.com](http://www.illumina.com/) **Email:** [techsupport@illumina.com](mailto:techsupport@illumina.com)

**Các bảng dữ liệu an toàn (SDS, Safety Data Sheet)**: Có trên trang web của Illumina tại địa chỉ [support.illumina.com/sds.html](http://support.illumina.com/sds.html).

**Tài liệu hướng dẫn về sản phẩm**: Có thể tải xuống từ [support.illumina.com.](https://support.illumina.com/)

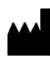

Illumina, Inc. 5200 Illumina Way San Diego, California 92122 U.S.A. +1.800.809.ILMN (4566) +1.858.202.4566 (ngoài khu vực Bắc Mỹ) techsupport@illumina.com www.illumina.com

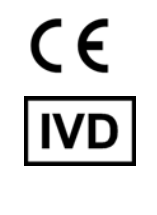

EC REP

Illumina Netherlands B.V.<br>Steenoven 19<br>5626 DK Eindhoven<br>The Netherlands

**Đơn vị bảo trợ tại Úc** Illumina Australia Pty Ltd Nursing Association Building Level 3, 535 Elizabeth Street Melbourne, VIC 3000 Australia

DÙNG CHO CHẨN ĐOÁN TRONG ỐNG NGHIỆM.

© 2023 Illumina, Inc. Bảo lưu mọi quyền.

### illumina®